# **DOCUMENTATION / SUPPORT DE FORMATION**

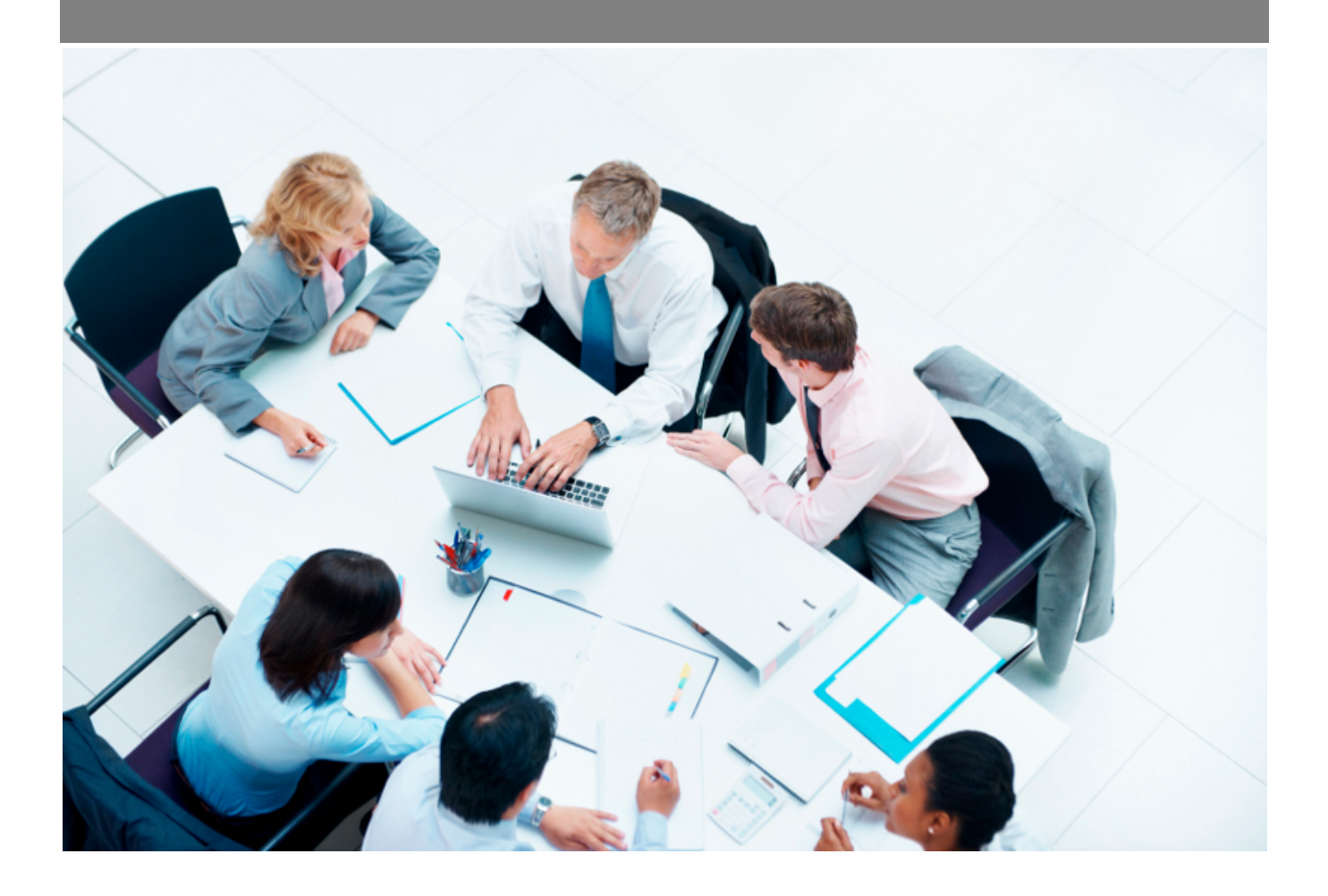

Copyright © Veryswing SAS, Tous droits réservés. VSActivity et VSPortage sont des marques déposées de Veryswing SAS.

## **Table des matières**

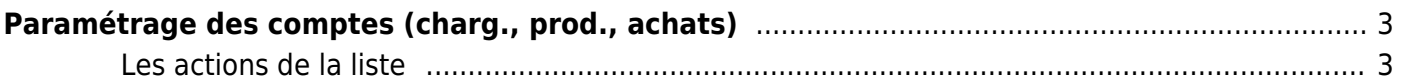

# <span id="page-2-0"></span>**Paramétrage des comptes (charg., prod., achats)**

Les droits à activer :

- Gestion financière :
	- Paramètres Comptes de charges, de produits et d'achats
		- Ajout, modification et suppression d'un compte
		- Activation/désactivation d'un compte

Cette page vous permet de paramétrer les comptes de charges, de produits et d'achats de l'entreprise. Pour l'entreprise, il s'agit d'un ensemble de règles d'évaluation et de tenue des comptes. Cela va permettre de constituer une norme de comptabilité d'entreprise.

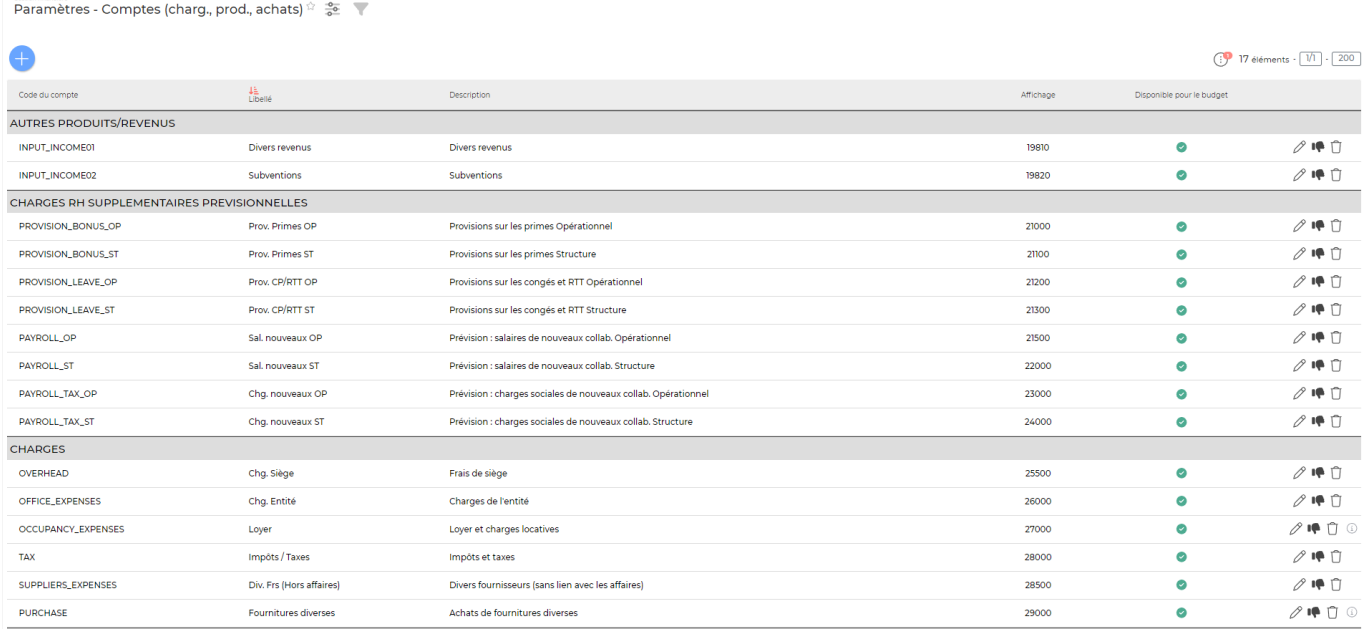

- Le compte de charge correspond à une consommation réalisée par l'entreprise au cours d'une période.
- Le compte produit est une ressource interne correspondant à un enrichissement de l'entreprise. Il faut également inclure parmi les produits :
	- o les variations de stocks de biens produits,
	- les reprises sur amortissements, dépréciations et provisions,
	- les transferts de charge

Le compte achat rassemble tous les achats qui permettent la fabrication des produits.

## <span id="page-2-1"></span>**Les actions de la liste**

#### **Les actions globales**

**Ajouter un compte** Permet d'ajouter un nouveau compte.

Voir ci-après le détail de cette action.

### **Les actions sur chaque ligne**

**Mettre à jour le compte** Permet de modifier un compte après la saisie initiale.

 $\hat{\mathbf{\mathsf{m}}}$  Suppression d'un compte Permet de supprimer un compte existant.

**Rendre indisponible un compte** Permet de rendre indisponible le compte sélectionné.

**Ajouter un compte**

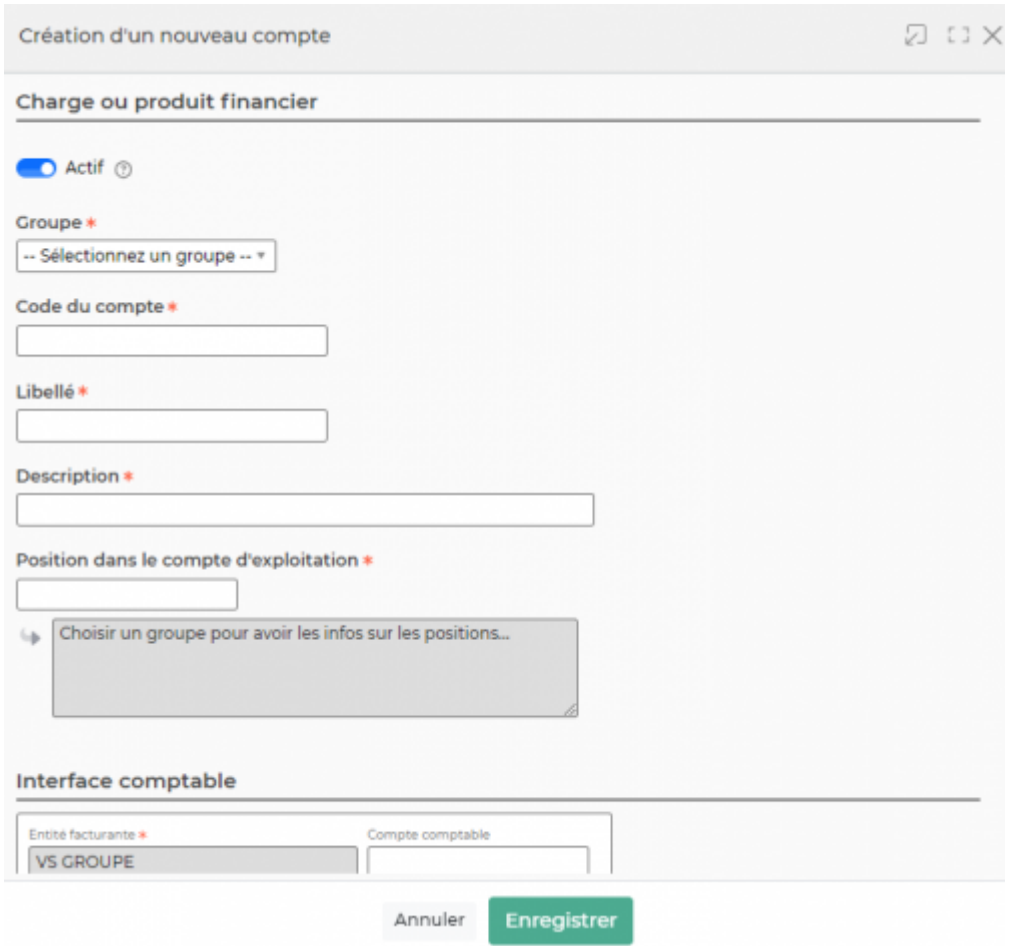

Ce formulaire vous permet de créer un nouveau compte. Vous devez choisir le type de compte, un code comptable, une description, une position dans le compte d'exploitation et deux statuts:

Actif: Cocher la case pour indiquer que ce compte est disponible, sinon il sera indisponible pour les types de frais (NDF), pour la saisie complémentaire et pour les factures fournisseurs.

Budget: Cocher la case pour indiquer que ce compte est disponible à la saisie saisie budgétaire.